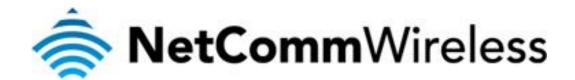

## Why Can't I Ping the Router from a Remote Location?

(NTC-6000 Series)

## Why Can't I Ping the Router from a Remote Location?

For security purposes the ability to ping the router from a remote location is disabled by default. To enable this option for network diagnostic purposes please perform the following steps.

1. Navigate to <a href="http://192.168.20.1">http://192.168.20.1</a> in a web browser using 'root' as the username and 'admin' as the password.

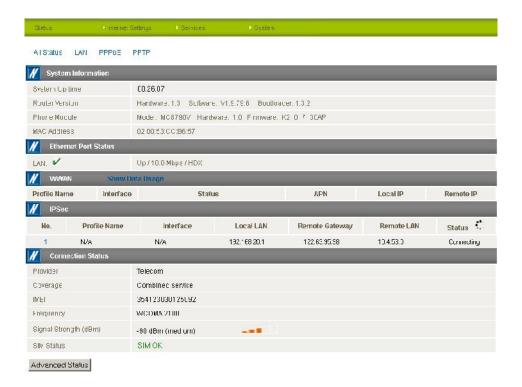

2. Select the Administration option from the System menu.

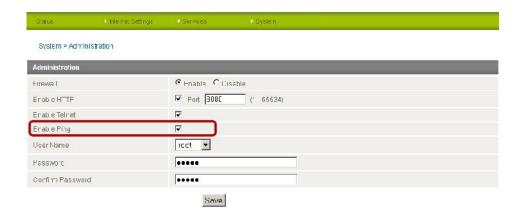

- 3. Select the 'Enable Ping' option and press the Save button.
- 4. Now a ping attempt to the WAN IP address of the router from a remote location should have a successful response.